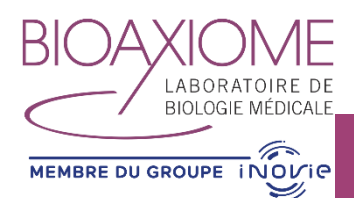

## **ATTENTION :** notre nouveau serveur de résultats est consultable à partir d'une **adresse mail uniquement**

## 1 ère CONNEXION

- Lors de votre prochain rendez-vous au laboratoire, il vous sera demandé votre adresse mail
- Lorsque vos résultats sont terminés, nous vous transmettrons un courrier électronique avec un lien pour créer votre compte sur *« myKali »*

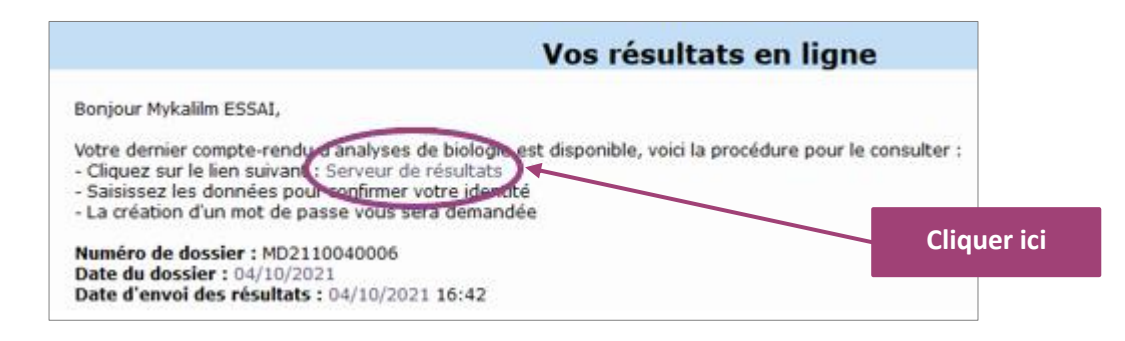

- Cliquer sur le lien noté dans le mail
- Le site internet du serveur de résultats s'ouvre

Serveur de résultats - Finalisation de l'accès

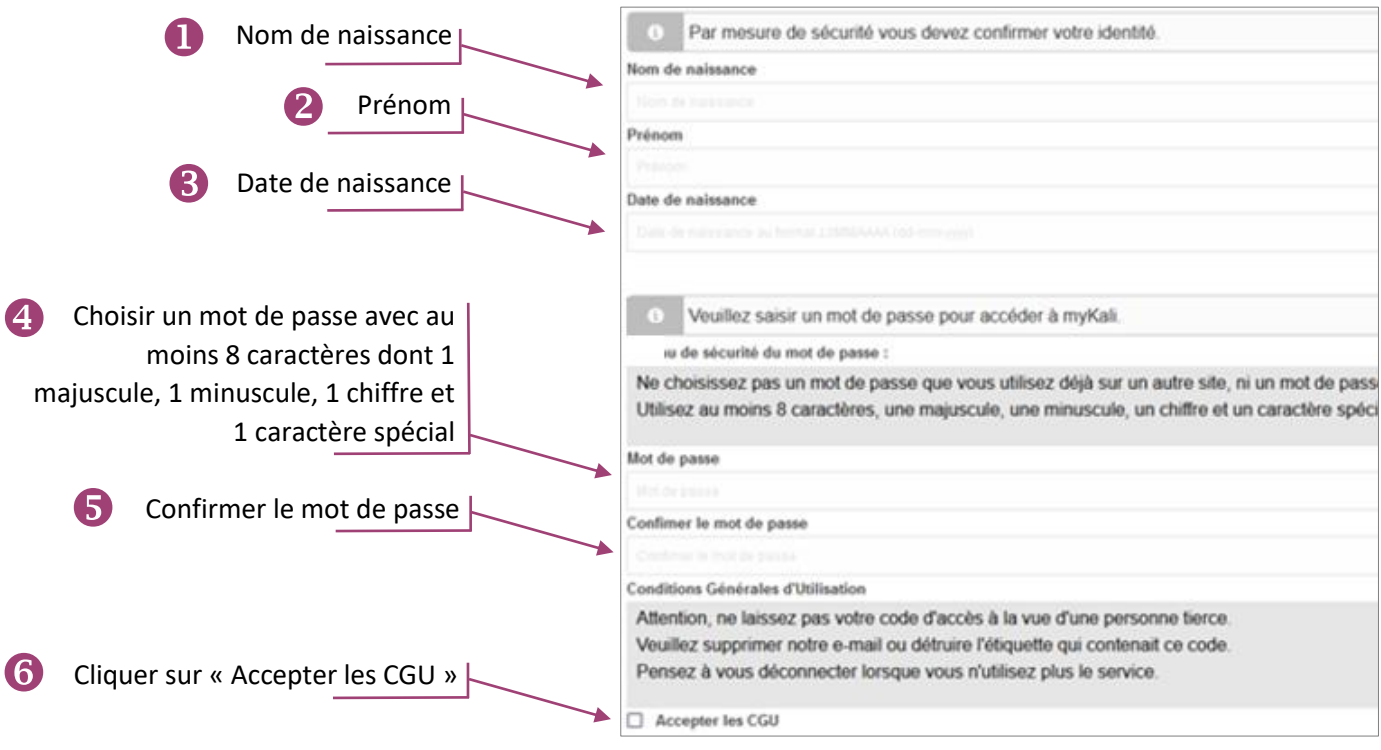

Valider mes données  $\bullet$ 

- Les champs ci-dessus doivent OBLIGATOIREMENT être renseignés.
- Vous accédez à la page de la liste de vos dossiers.
- Cliquer sur le résultat recherché.

*R3.2.MYKALI-E Utilisation du serveur de résultats rév A Doc approuvé par G .BRANCACCIO et mis en application au 30/11/2021*

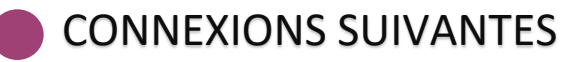

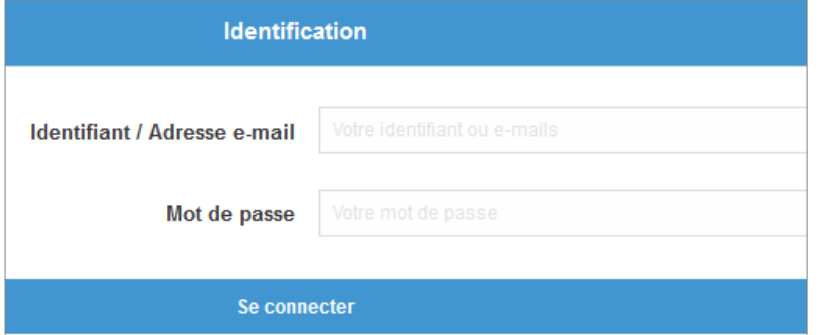

- La connexion au serveur de résultats se fera à partir :
	- o de l'adresse mail que vous nous avez communiquée
	- o du mot de passe renseigné lors de la 1ère connexion

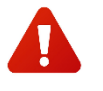

Vous n'avez droit qu'à 5 tentatives de connexion au serveur. Si vous échouez votre compte sera bloqué et vous devrez vous mettre en relation avec votre site habituel.

- En cas d'oubli de votre mot de passe, cliquer sur « mot de passe oublié » en page d'accueil, un mot de passe provisoire vous sera envoyé par courriel.
- Chacun de vos dossiers est un fichier pdf que vous pouvez consulter directement et/ou sauvegarder en le téléchargeant sur votre ordinateur (le logiciel Adobe reader ou équivalent est indispensable).
- Vous n'aurez accès à vos dossiers que s'ils sont en état « validé ».

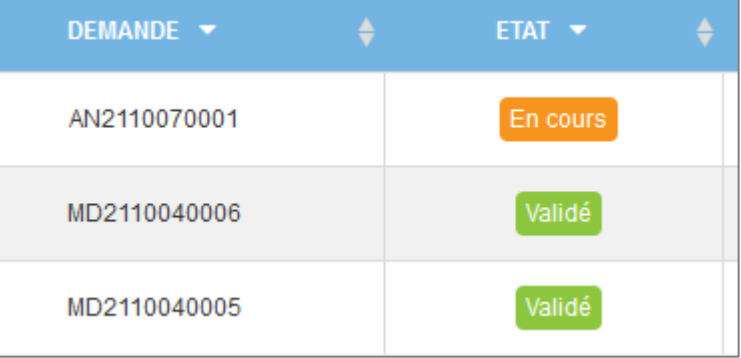

- Votre bilan n'est pas consultable si :
	- o Le dossier n'est pas terminé
	- o Il nous manque une information administrative (validité de votre complémentaire par exemple)
	- o Le bilan n'est pas réglé
- Une fois votre consultation terminée, déconnectez vous en cliquant sur .

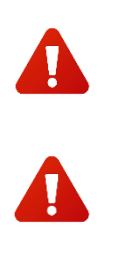

Si vous n'avez pas reçu le mail pour vous permettre de vous rendre sur le serveur de résultats, assurez- vous que ce mail ne soit pas dans vos spams

*Les avantages : un accès simplifié, le Compte « famille » possible, avec la même adresse mail et un mot de passe commun. (Chaque membre de la famille peut consulter les résultats des autres membres de la famille), la visualisation des antériorités facilitée.*